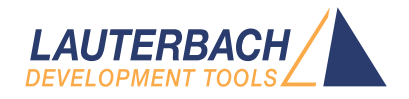

# Integration for CodeBlocks

Release 09.2023

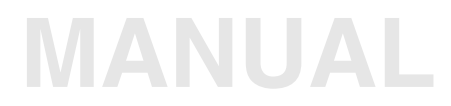

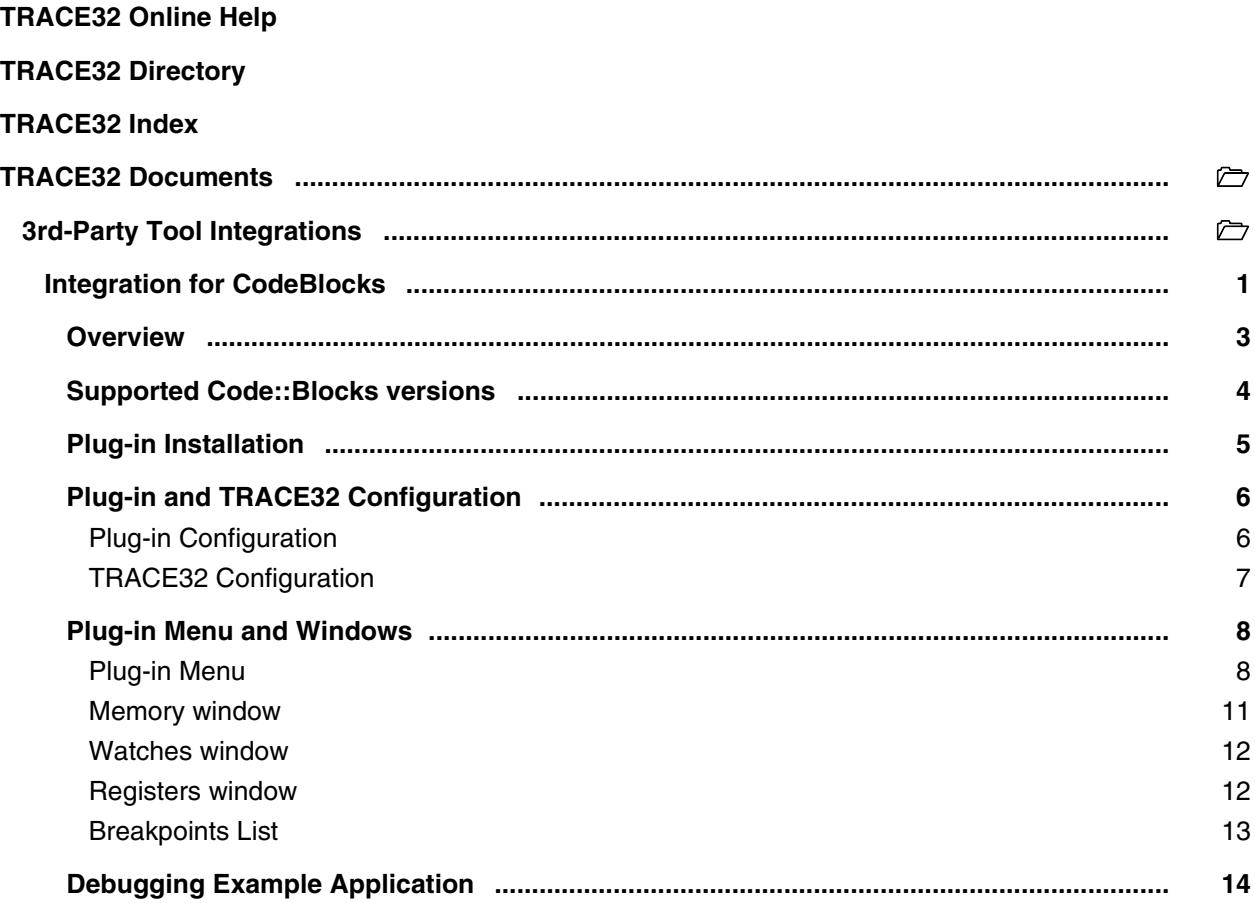

#### **Version 10-Oct-2023**

This document describes installation and usage of the TRACE32 Code::Blocks integration.

## <span id="page-2-0"></span>**Overview**

The TRACE32 Code::Blocks integration is a plug-in allowing the Code::Blocks user to debug his applications on a real target using the TRACE32 debugger or a simulated target using the TRACE32 Instruction Set Simulator.

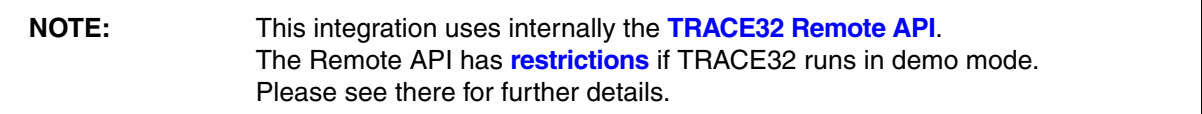

<span id="page-3-0"></span>The integration plug-in supports following Code::Blocks versions:

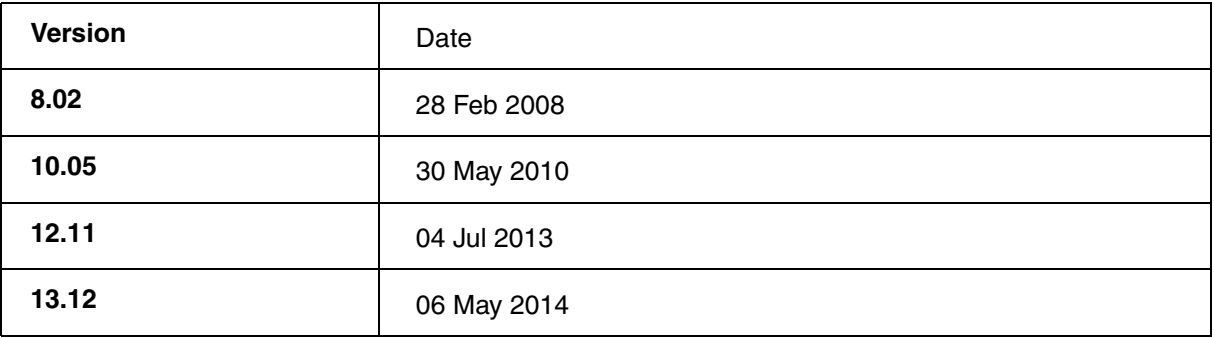

<span id="page-4-0"></span>To install the plug-in, select "Plugins->Manage Plugins" from Code::Blocks menu. Make sure that there is no other debugger plug-in installed in Code::Blocks. To uninstall a debugger plug-in select it from the list and press "Uninstall". To install TRACE32 integration plug-in select "Install new" and navigate to the debuggert32.cbplugin file.

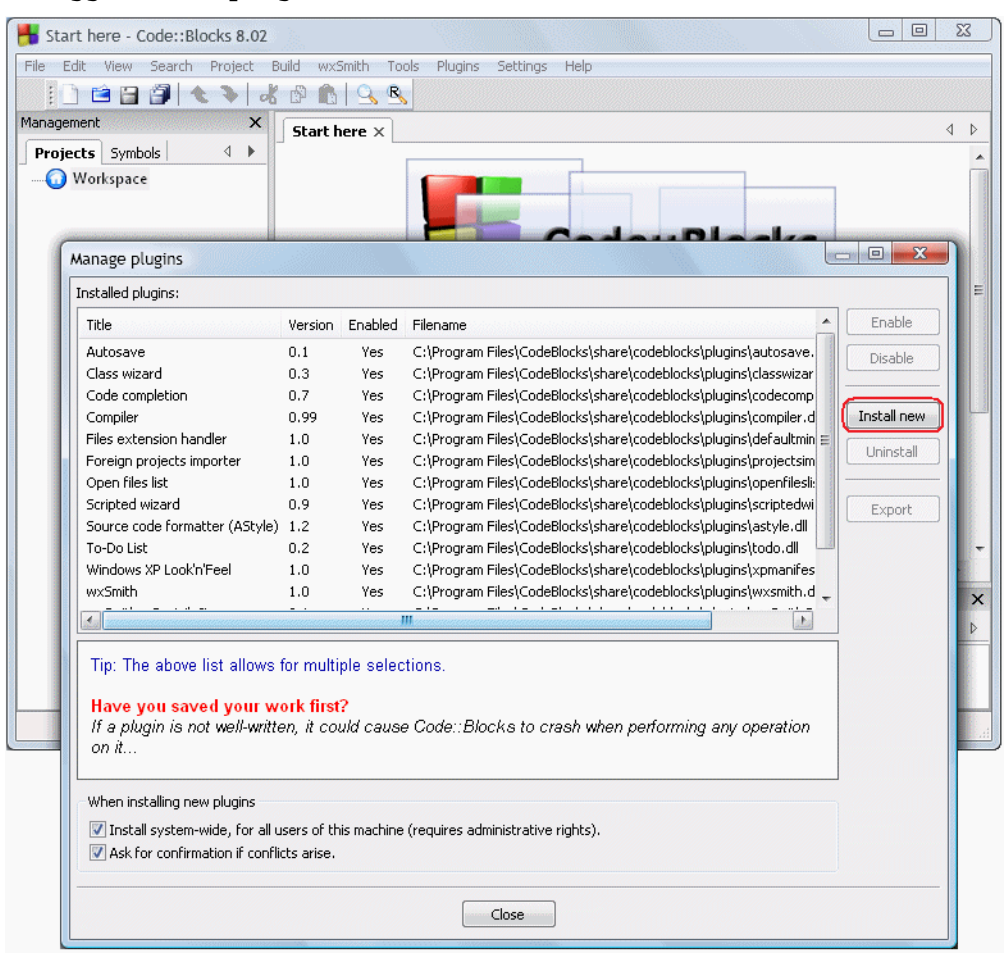

#### After successful installation DebuggerT32 plug-in appears in the list:

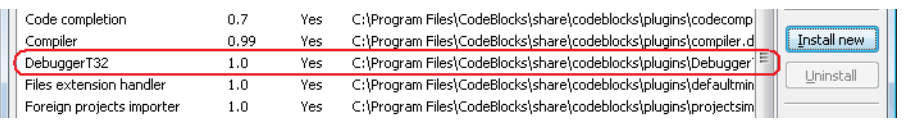

<span id="page-5-0"></span>The plug-in and TRACE32 communication is based on TRACE32 API. To enable this communication API UDP port number and packet length need to be configured in both the plug-in and TRACE32.

### <span id="page-5-2"></span><span id="page-5-1"></span>**Plug-in Configuration**

Select "Settings -> Compiler and Debugger -> Debugger TRACE32 Settings" from Code::Blocks menu.

Specify port number and packet length or leave default values.

Additionally a start-up CMM script can be specified. The startup script is executed in TRACE32 each time debug session is started.

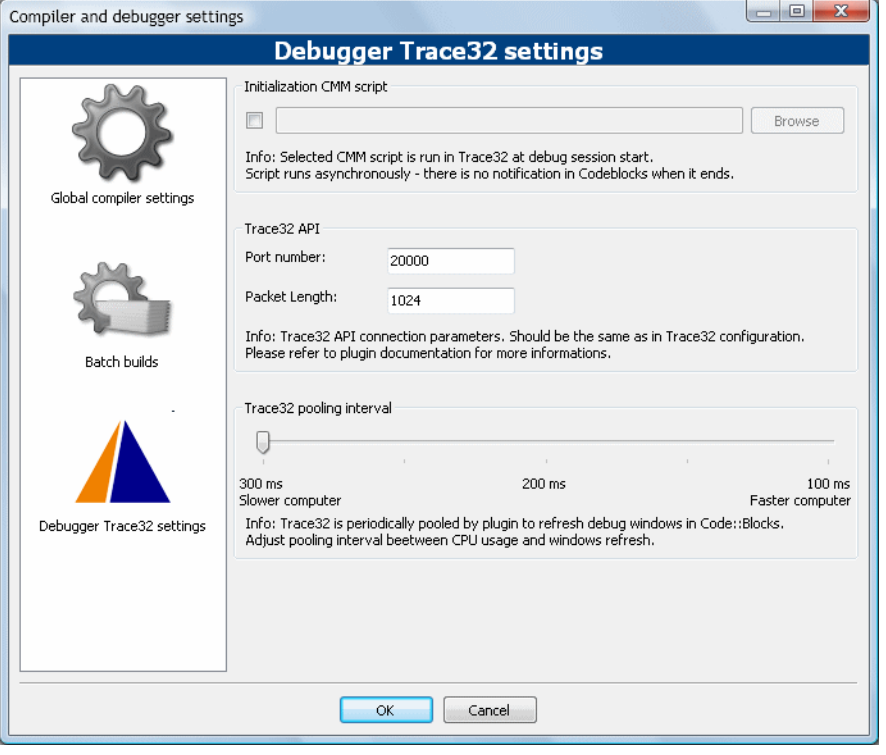

<span id="page-6-0"></span>To enable the TRACE32 API communication with the plug-in, some changes need to be made in config.t32. This file can be find in your TRACE32 installation directory. Take care to keep one empty line before section with RCL, PORT and PACKLEN.

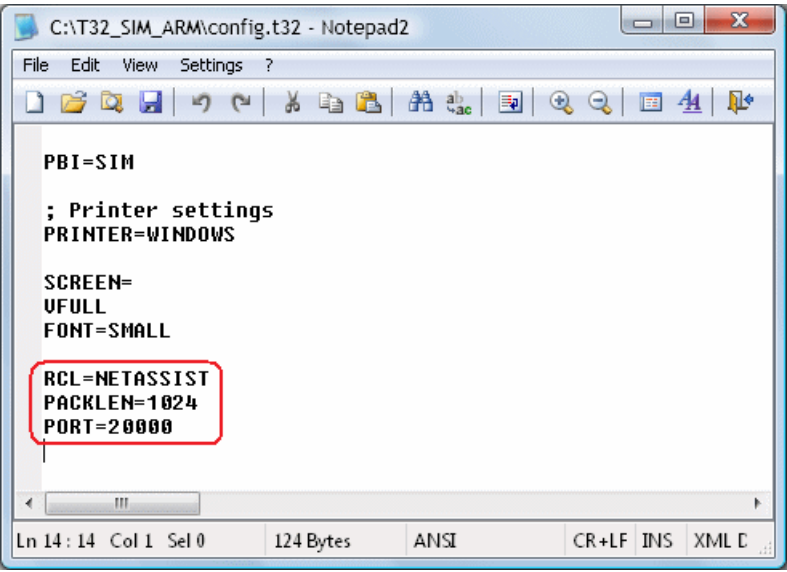

Changes described above can be also made by using T32Start utility provided with TRACE32:

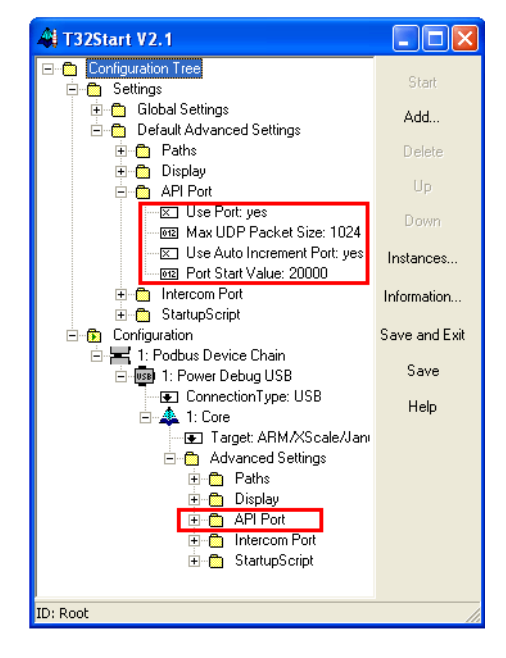

#### <span id="page-7-1"></span><span id="page-7-0"></span>**Plug-in Menu**

After the plug-in is installed, a new Code::Blocks menu with name "TRACE32" appears.

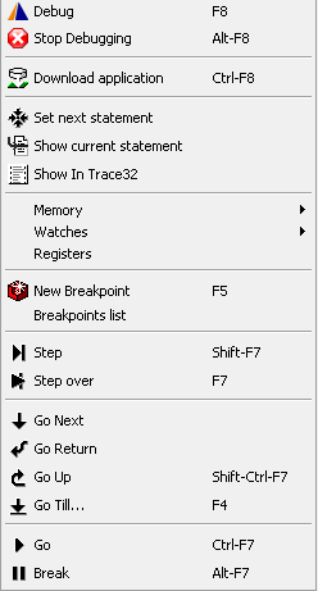

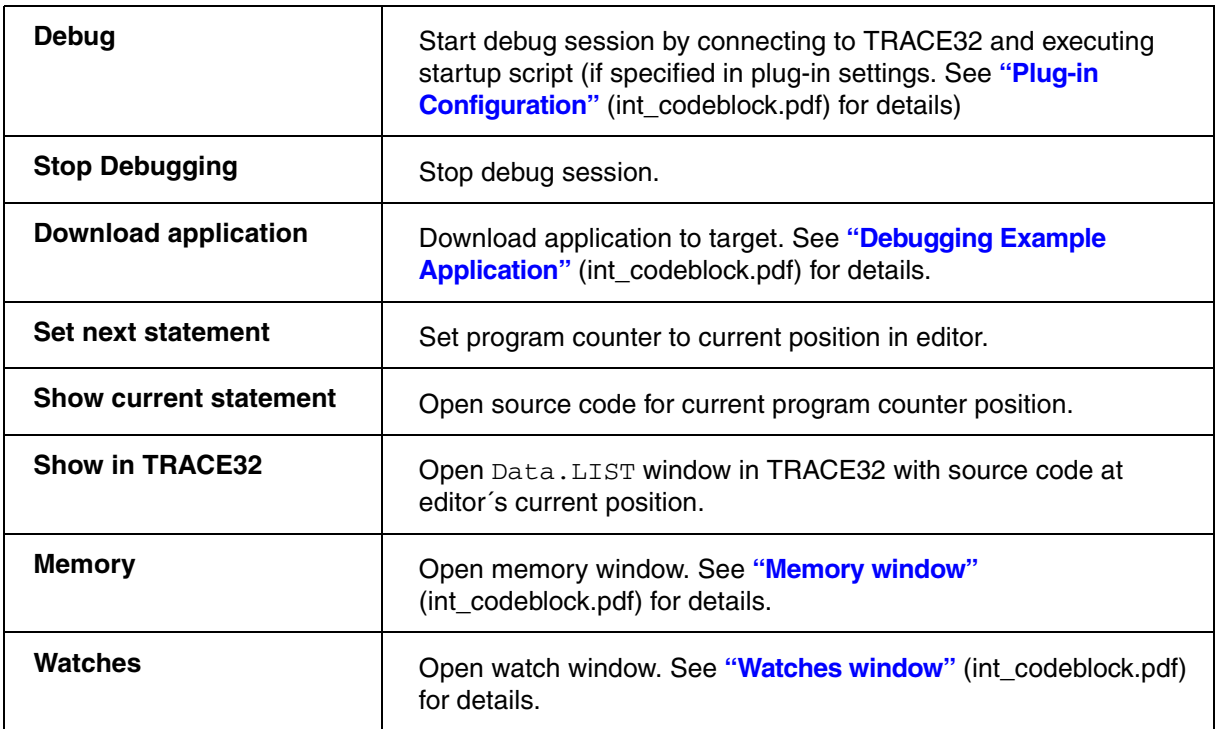

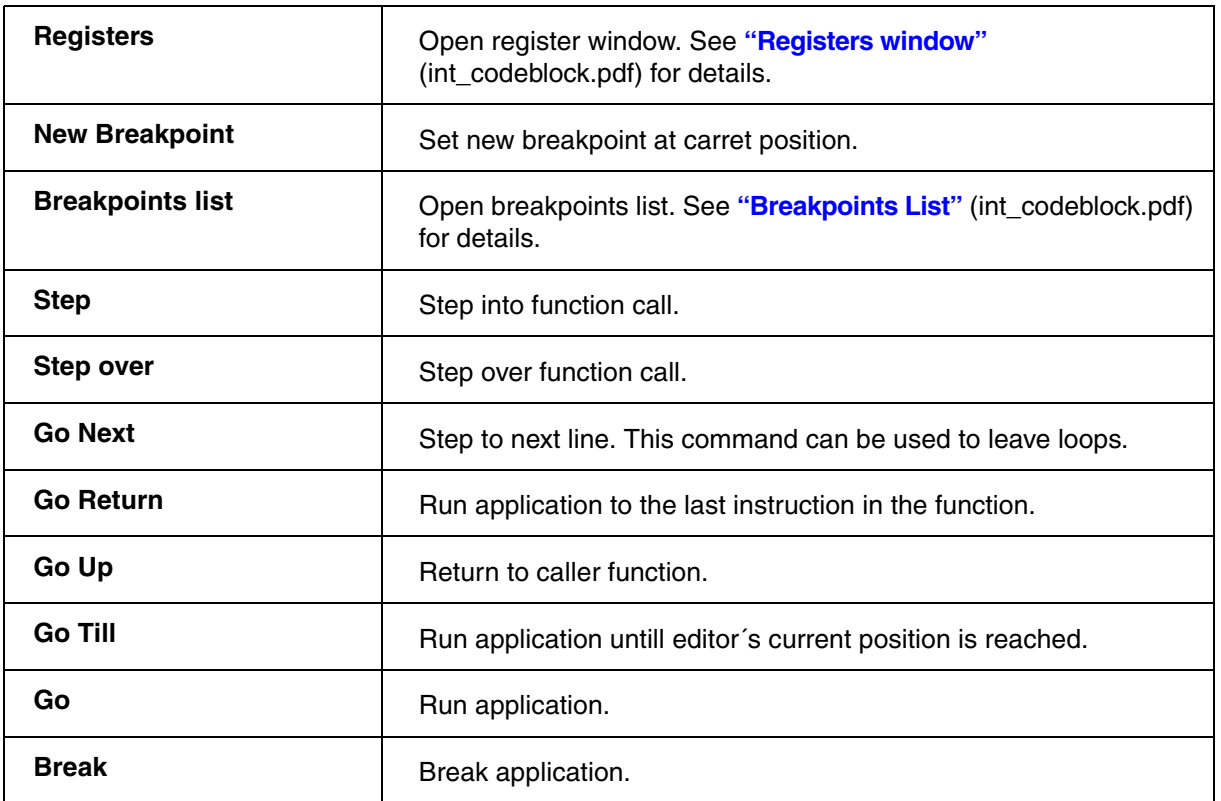

The table below lists features supported in plug-in and their TRACE32 equivalents.

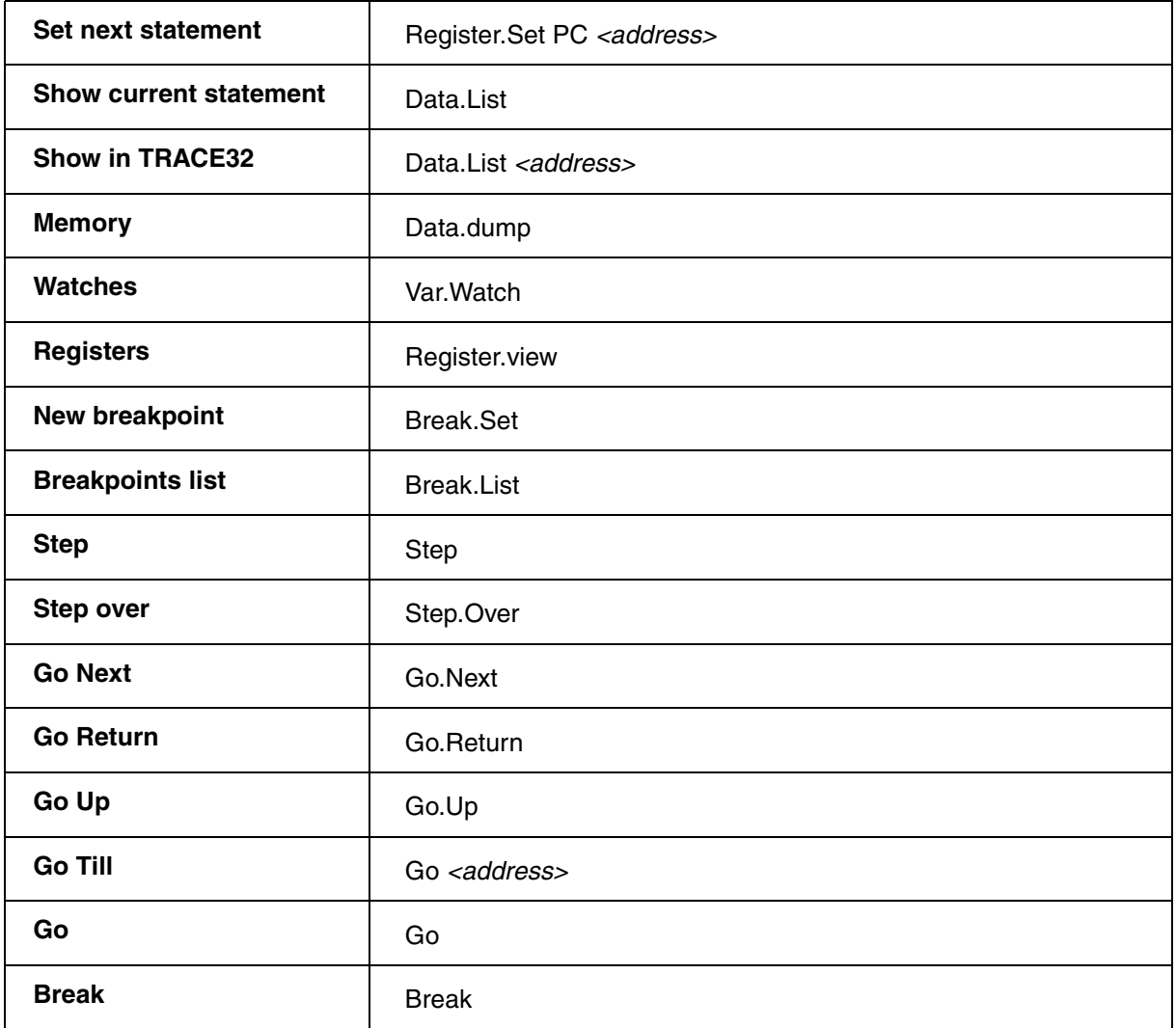

#### <span id="page-10-1"></span><span id="page-10-0"></span>**Memory window**

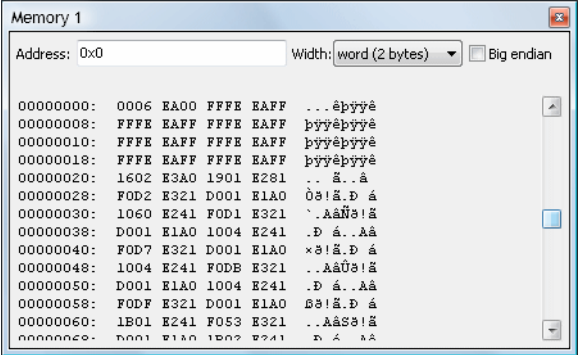

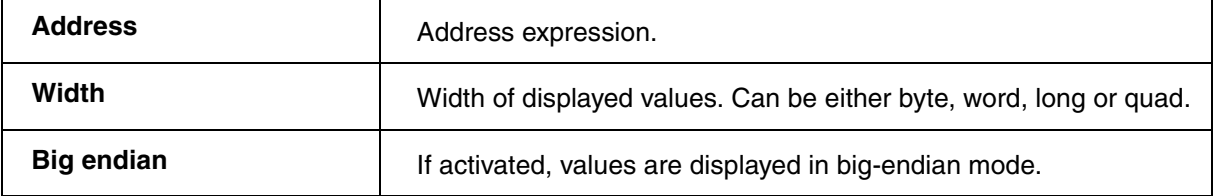

To modify memory content double click on appropriate value to open "Modify memory content" dialog:

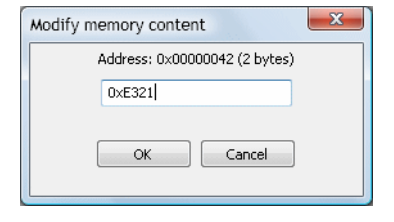

Provided value can be either in hexa-decimal, decimal or floating point format. If floating point value is provided, it is converted to either IEEE754 single or double precision format, depending on width of modified memory content. If width is less than 4 bytes, floating point value cannot be specified.

#### <span id="page-11-2"></span><span id="page-11-0"></span>**Watches window**

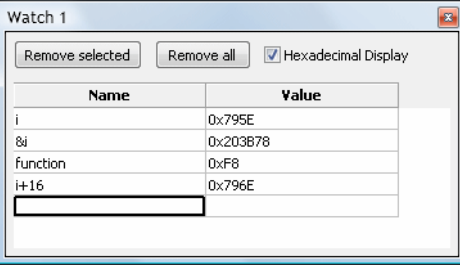

## <span id="page-11-3"></span><span id="page-11-1"></span>**Registers window**

To change register content, double-click on appropriate value and provide it in hexa-decimal, decimal or floating point value.

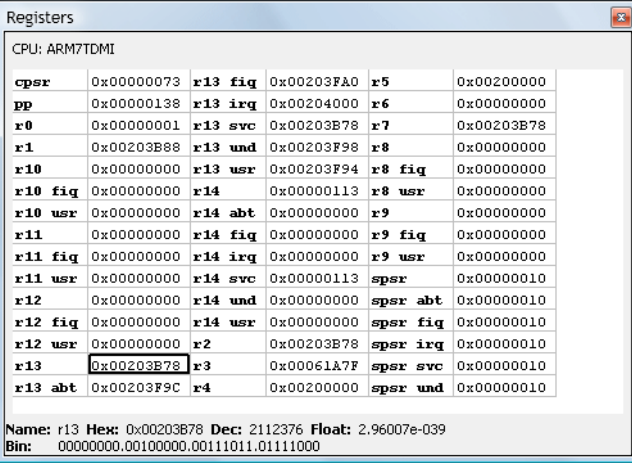

<span id="page-12-1"></span><span id="page-12-0"></span>This window contains all breakpoints set in current project.

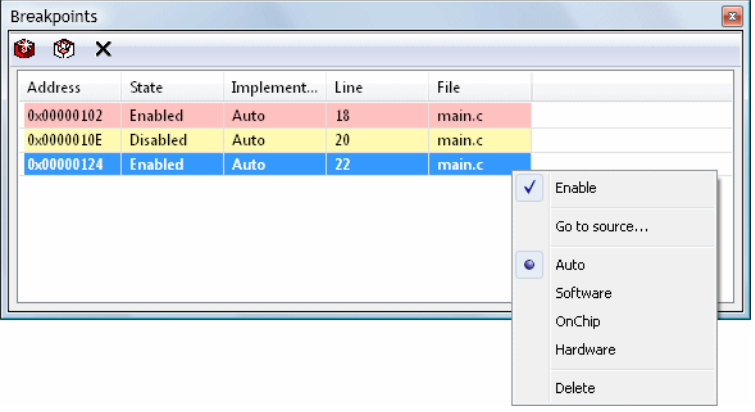

<span id="page-13-1"></span><span id="page-13-0"></span>Start Code::Blocks and the TRACE32 Instruction Set Simulator for ARM.

Open project "Example" that is provided with this plug-in and select Debug from plug-in menu to start debug session:

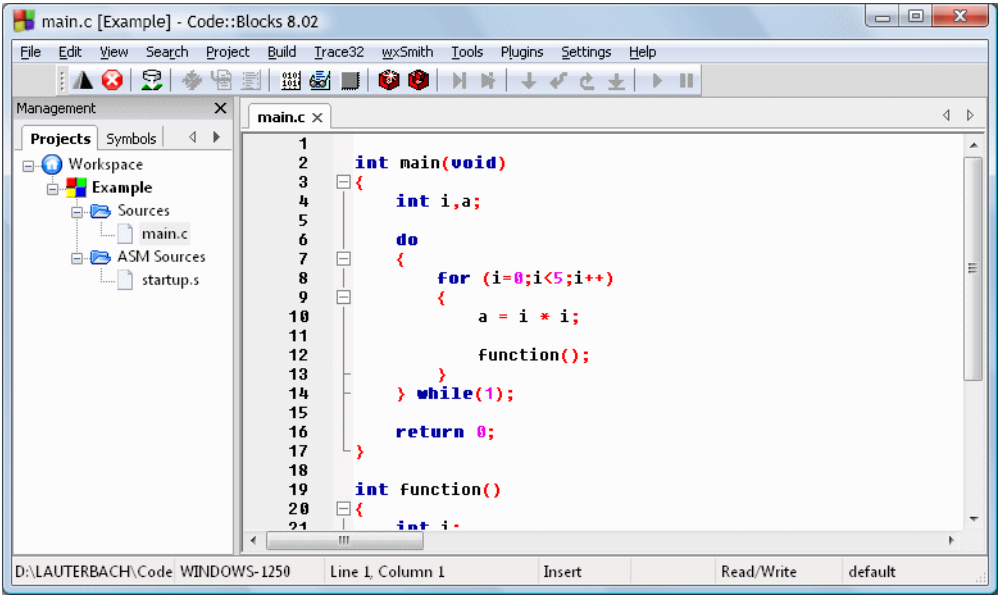

Select "Project -> Properties" from Code::Blocks menu. In tab "Debugger TRACE32" select target "Debug". These settings specify application download script (in this case example.cmm, that can be found in project directory):

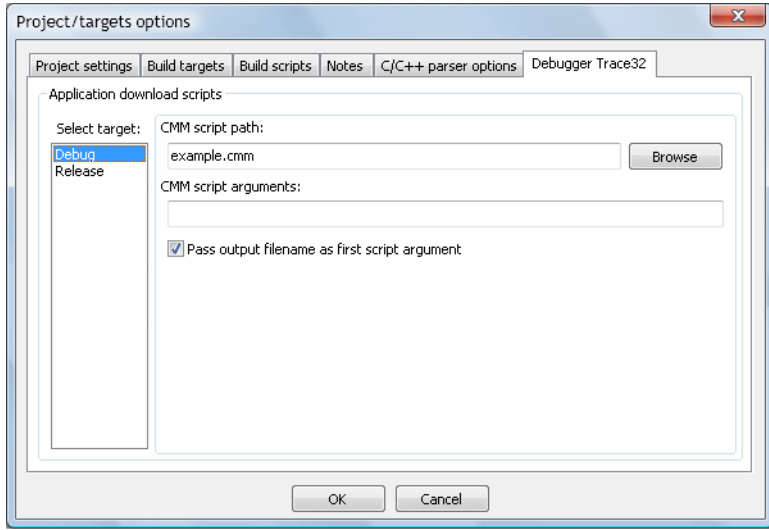

Select "Download application" in the plug-in menu. Download script is executed in TRACE32 and Code::Blocks displays current application state. From this point application can be debugged:

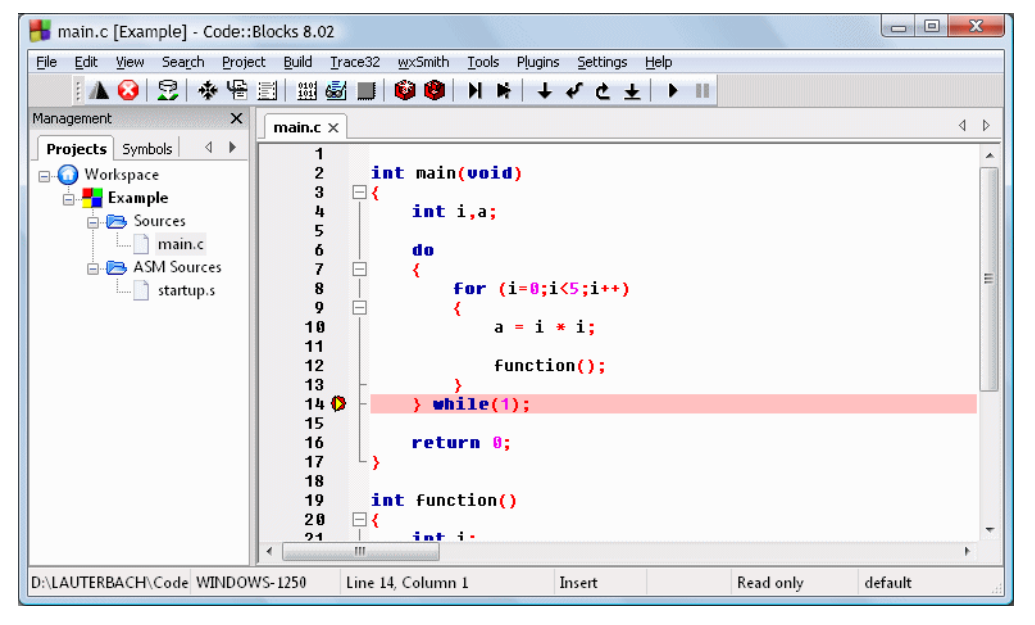

Application source code is also visible in TRACE32. If not, make sure that argument of y.spath command in example.cmm download script points to correct project directory. "Edit source" from context menu can be used to open source code location in Code::Blocks (SETUP.EDITEXT command with parameter ON need to be specified in download CMM script).

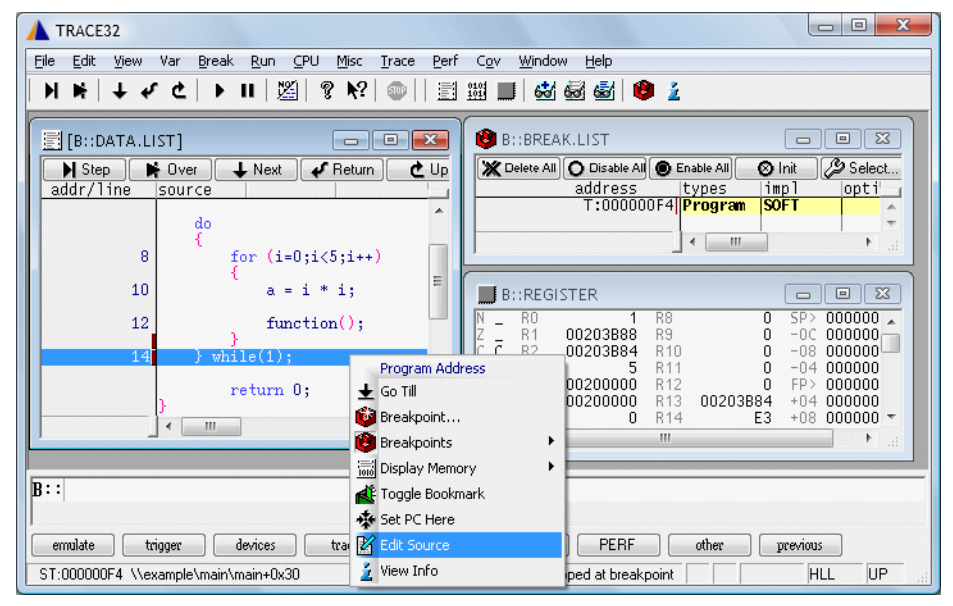